**Université**

**7 novembre 2023**

IBM Innovation Studio Paris

**S05 – Orchestration des travaux IBM i avec service-commander**

11:15 / 12:15

**Gautier Dumas** CFD-Innovation *gdumas@cfd-innovation.fr*

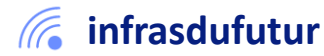

#ibmi #uii2023 #infrastructuredufuturIBM23

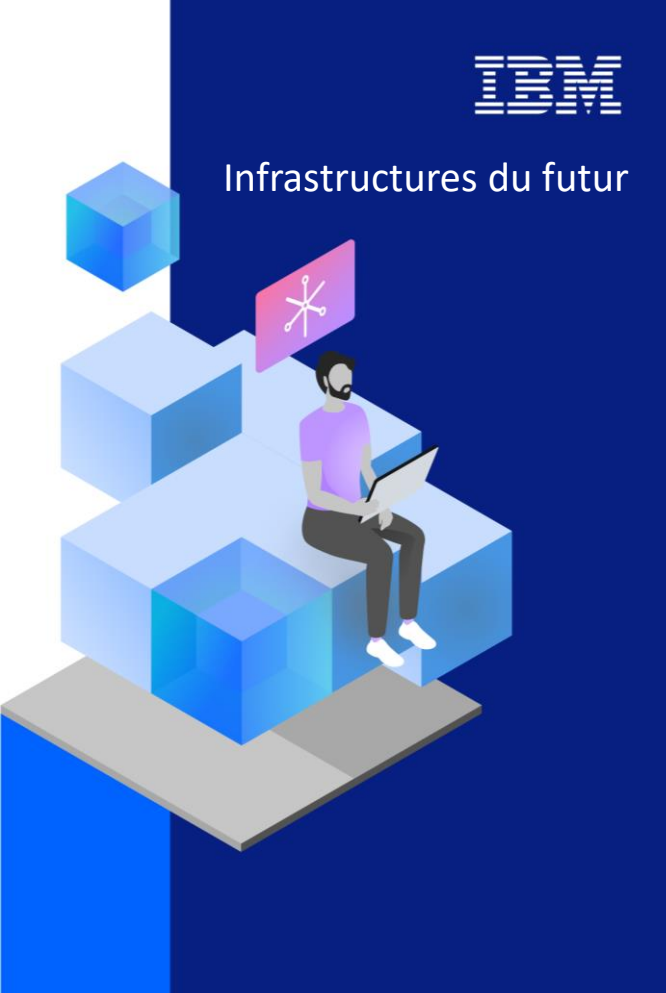

13-15 septembre 2022 7 et 8 novembre 2023

#### Agenda

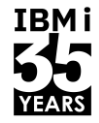

- 1. L'environnement Open Source
- 2. Présentation de service-commander
- 3. Démo
- 4. Conclusion

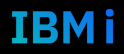

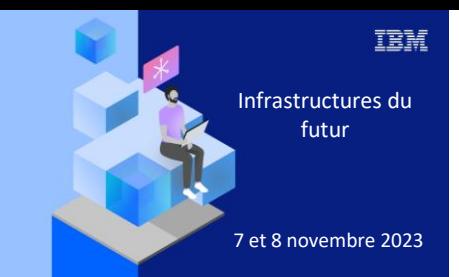

**Université IBM i** 

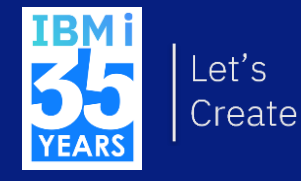

## 7 novembre 2023 1. L'environnement Open Source

3

## **Aperçu du catalogue rpm**

#### **Langages de développements**

- PHP - Perl
	-
- Node.js
- Python
- R

#### **Des outils**

- chroot
- Curl
- Orion
- rsync
- openssl
- Gzip
- Wget
- ibm-iaccess
- Git
- Ansible
- Bash
- Vim
- chsh
- **service-commander**
- ca-certificates-mozilla
- siteadd

#### **Des serveurs**

- Nginx
- Node
- Cronie
- MariaDB
- 
- Sqlite

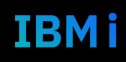

**IBMi** 

YEARS

#### Environnement Open Source – YUM et RPM

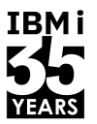

- Les solutions Open Source sous IBM i sont délivrées par des packages RPM et le gestionnaire de packages **YUM**
	- Accessible à partir de la V7R3
		- Encore possible de l'installer manuellement en V7R2
	- **YUM peut-être installé puis ensuite utilisé via le produit ACS (IBM Access Client Solutions) (version 1.1.8 minimum), en mode graphique**
	- Le produit 5733-OPS n'est plus nécessaire
- **Avantages** 
	- Mise à disposition beaucoup plus rapide des nouveaux packages
	- Un standard dans le monde Linux
- Répertoire d'installation
	- Les packages sont installés sous /QOpenSys/pkgs

#### Gestion dans ACS

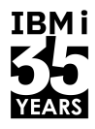

■ A partir de la version **1.1.8** d'ACS, nous retrouvons l'option dans Outils-> Gestion des modules open source **Low and Contract Contract** 

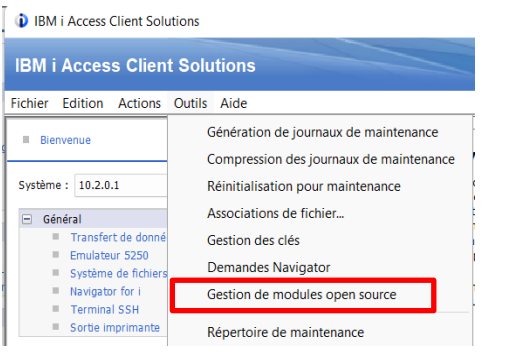

■ A partir de la version **1.1.9** d'ACS, nous retrouvons l'option sur l'écran d'accueil dans l'encart Gestion

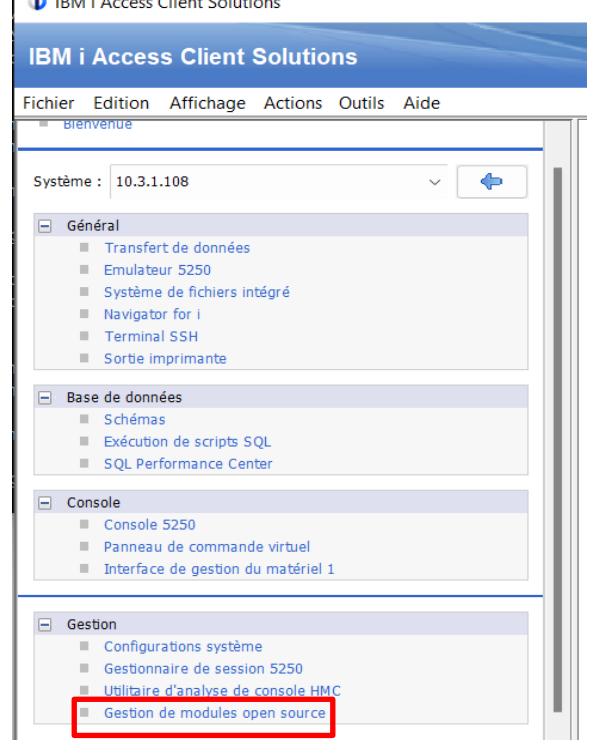

#### Gestion de modules open source

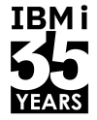

IBM i

#### ■ Connexion -> Passe par SSH

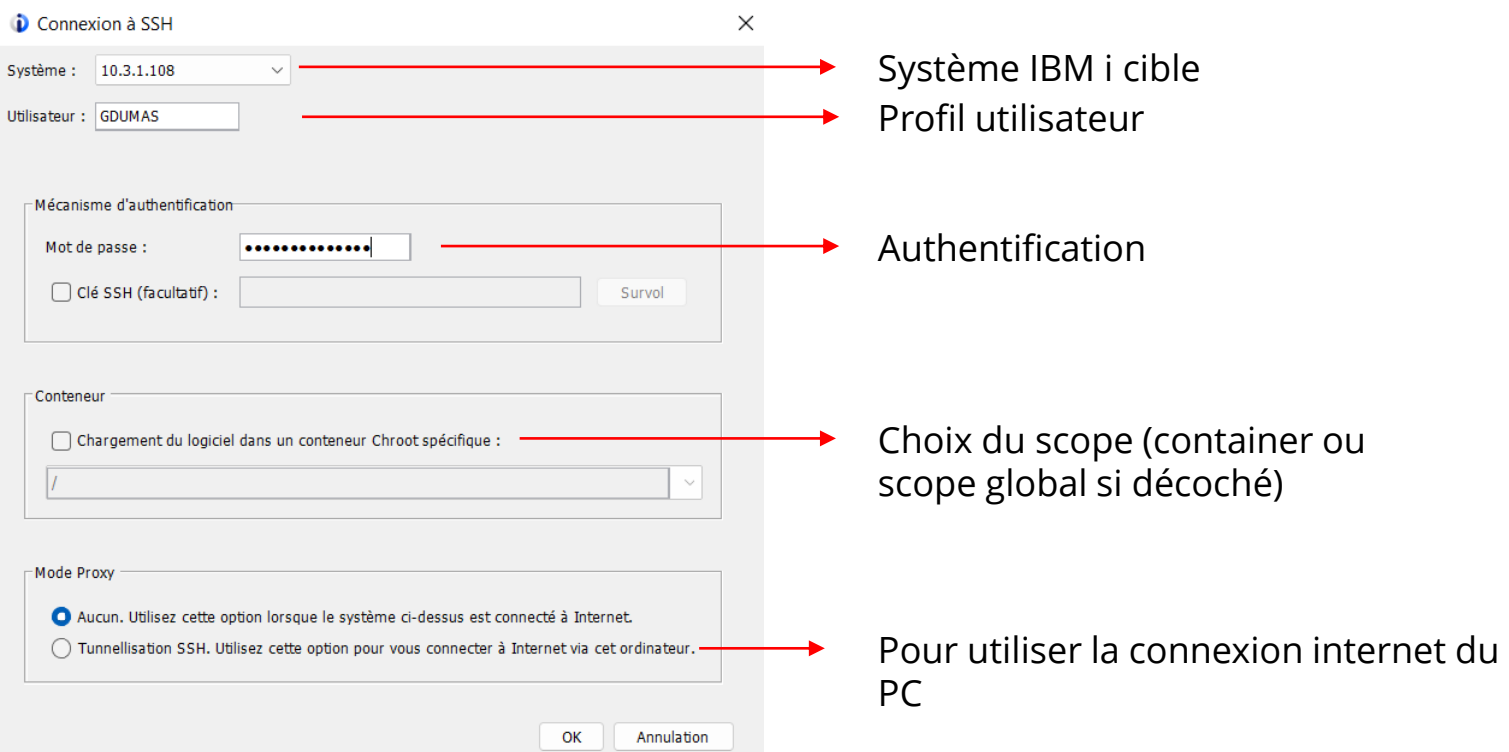

## Modules installés

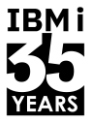

IBMI

■ Liste des modules installés sur le système cible, accès aux informations des packages

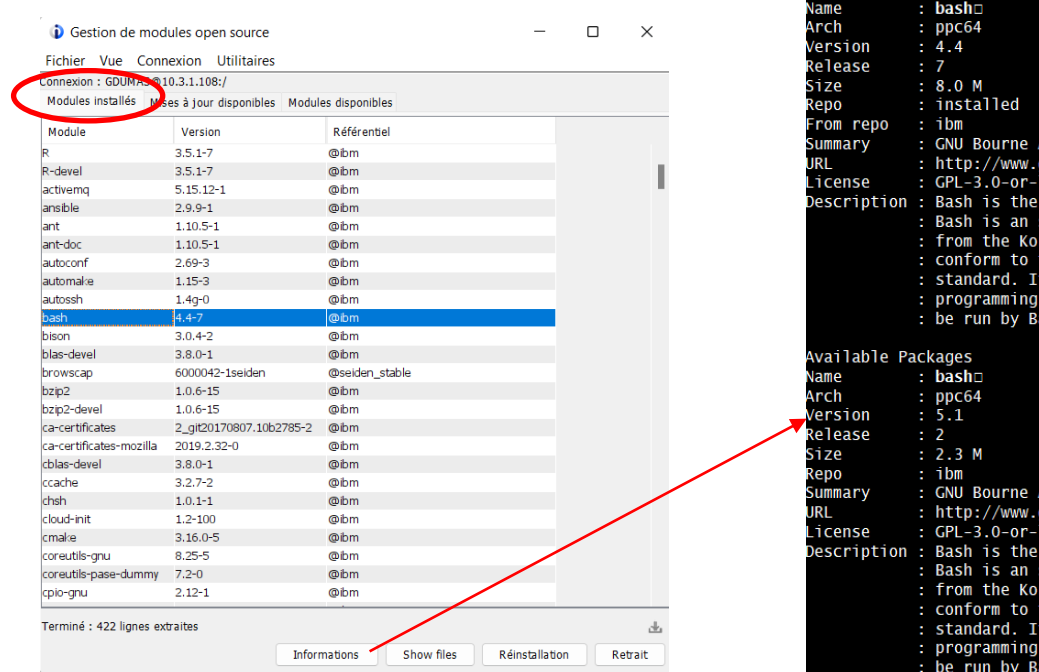

#### **D** Package Information

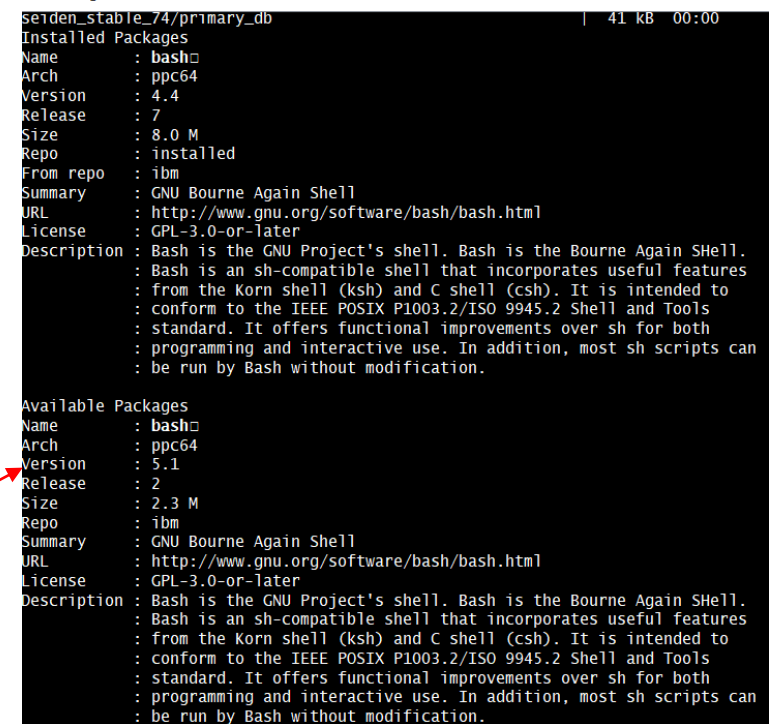

8 **Université IBM i** – 7 novembre 2023

## Mises à jour disponibles

■ Liste des mises à jour disponibles pour les packages déjà installés

Mise à niveau

Informations

**Displace Ungrade** 

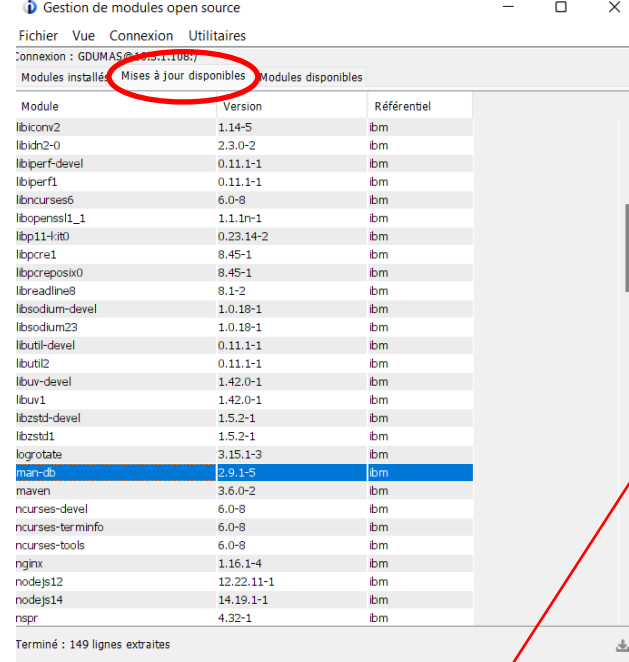

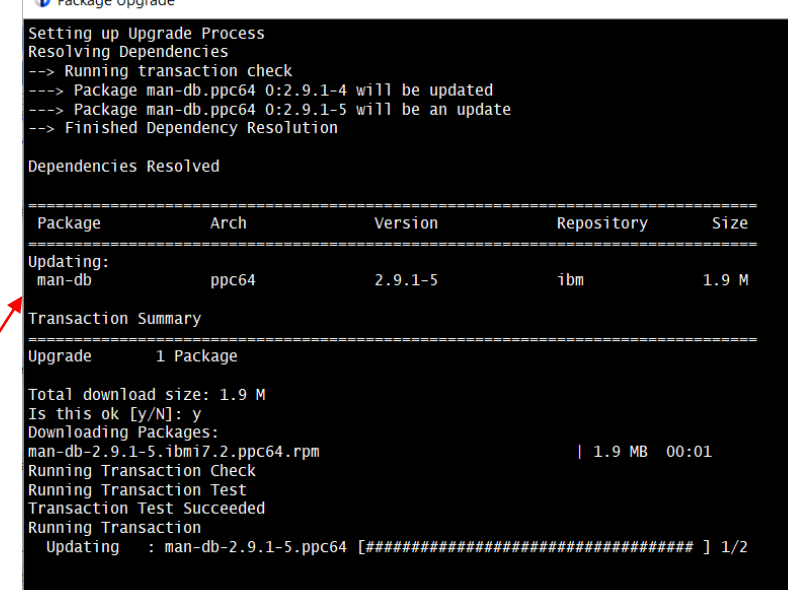

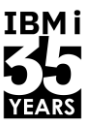

### Modules disponibles

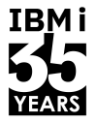

▪ Liste des modules disponibles (non installés) dans les différents référentiels de packages enregistrés sur le système cible

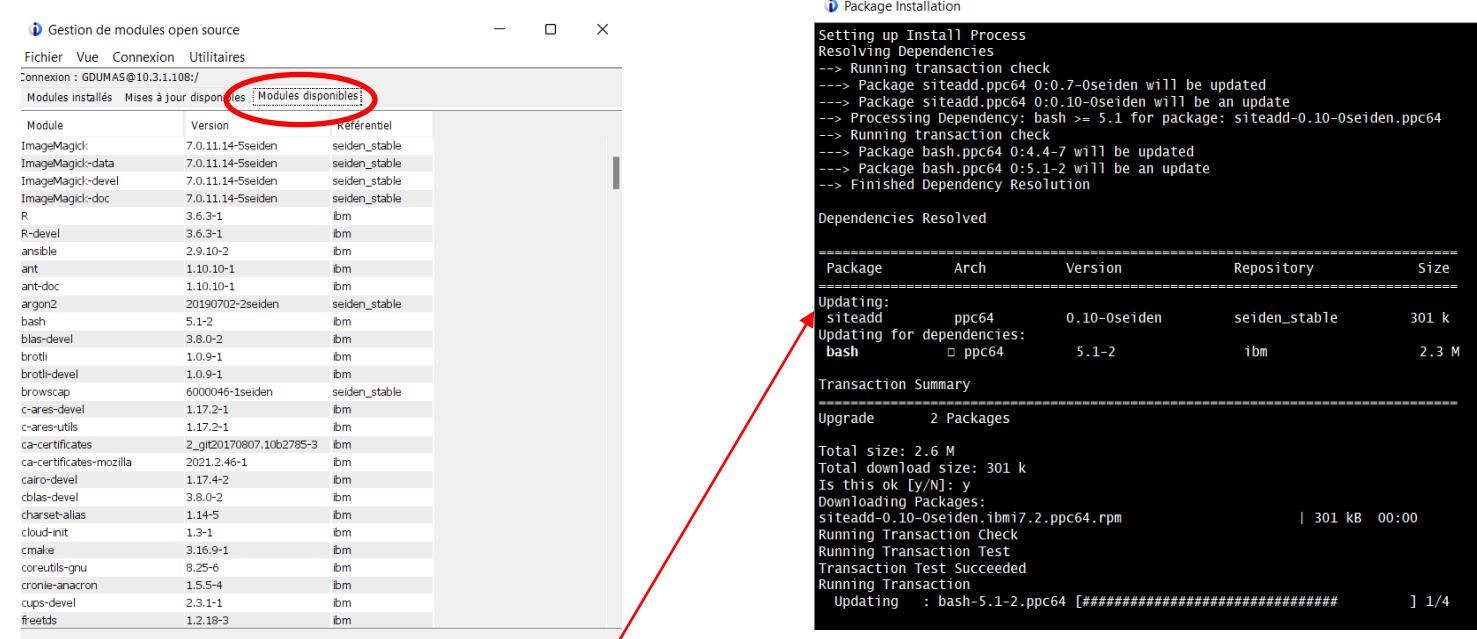

Informations

Installation

Terminé : 372 lignes extraites

10 **Université IBM i** – 7 novembre 2023

## Gestion des packages Open Source - ACS

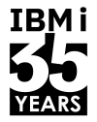

■ Informations complémentaires :

<http://www-01.ibm.com/support/docview.wss?uid=nas8N1022619>

**→ Getting started with Open Source Package Management in IBM i ACS** 

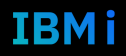

#### Contrôle et maitrise

TRM i

- De plus en plus de technologies différentes sur vos IBM i
- Il nous faut « un service pour les gouverner tous »

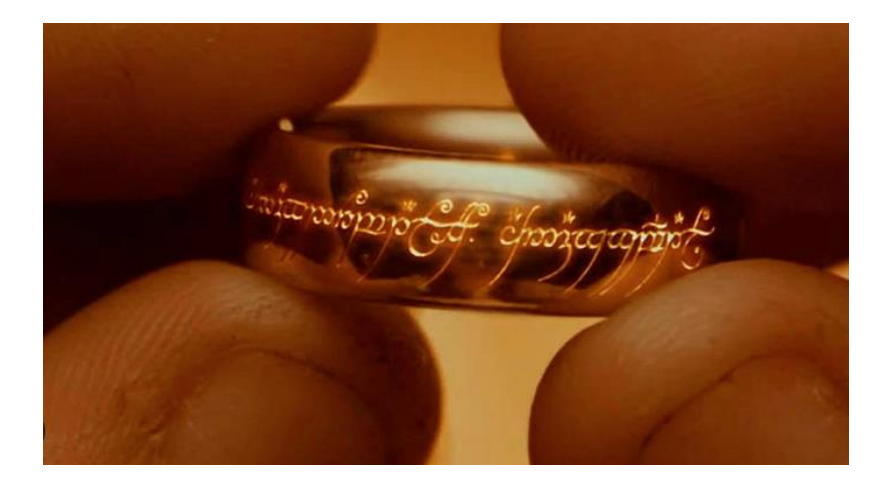

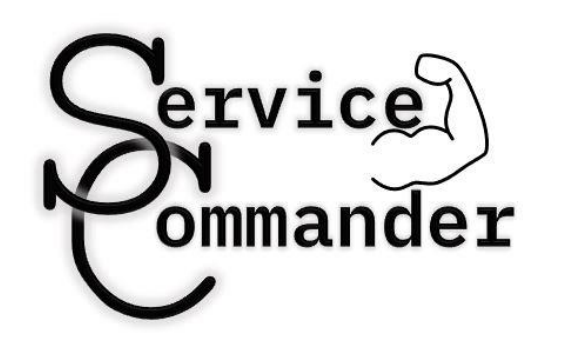

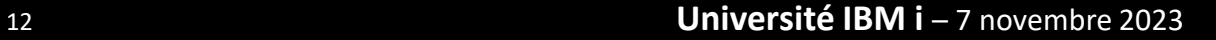

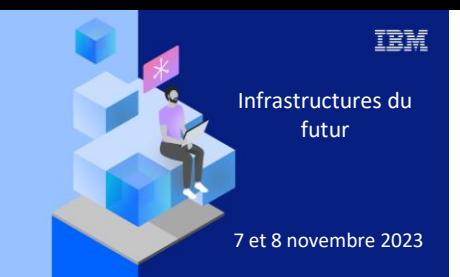

**Université** 

## 7 novembre 2023 2. Présentation service-commander

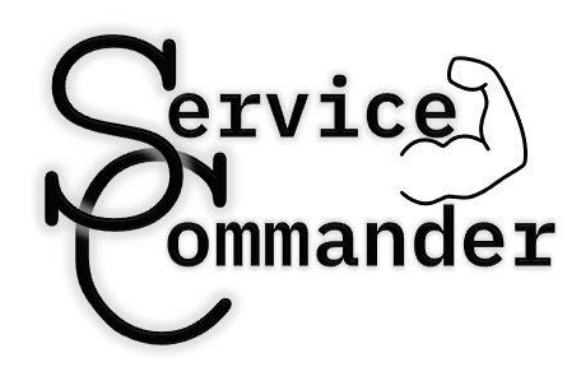

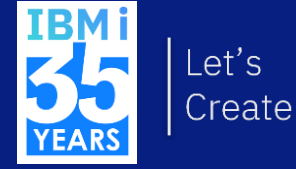

#### Présentation

- Projet GitHub accessible sur :
	- <https://github.com/ThePrez/ServiceCommander-IBMi>
- Par Jesse Gorzinski
	- alias ThePrez sur GitHub : <https://github.com/ThePrez>
- Avec des contributeurs reconnus de la communauté IBM i OSS

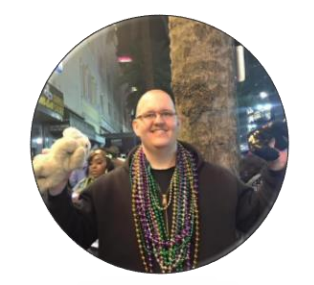

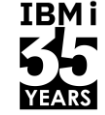

#### Contributors 13

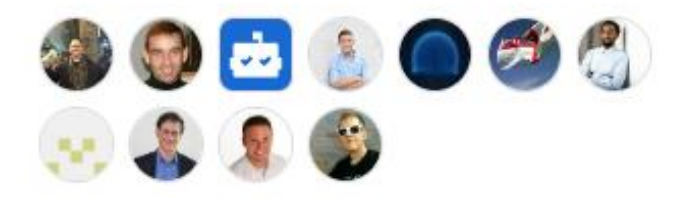

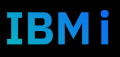

#### Introduction service-commander

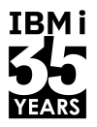

- Gestion de divers services et applications exécutés sur IBM i
- Objectif :

• …

- Fournir une interface ligne de commande intuitive et facile à utiliser pour gérer des services ou des tâches
- Intégration avec STRTCPSVR
- Exemples de services pouvant être gérés :
	- Travaux IBM i
	- Serveurs TCP de l'IBM i : \*FTP, \*SSHD, \*HTTP ...
	- Programmes utilisant des technologies Open Source (Node.js, Python, PHP etc…)
	- Instances Apache
	- Le démon Cron
	- Base de données Open Source (PostgreSQL, MariaDB)

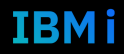

### Les fonctionnalités

- service-commander permet :
	- de gérer des services (arrêt / démarrage)
	- de spécifier des dépendances entre les services
		- Le démarrage d'un service peut lancer le démarrage de ses dépendances automatiquement
	- de soumettre un job en batch
	- de check le statut d'un service par le port / nom du job
	- de configurer les variables d'environnement de chaque job
	- de gérer les services par groupe de services
	- de consulter des statistiques de performance des services
	- de gérer les logs des services
	- de consulter la liste des ports actuellement ouvert

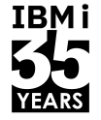

### Différence avec les autres solutions

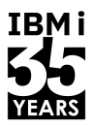

- Service-commander est différent des autres outils qui accomplissent des tâches similaires (comme init.d, supervisord …)
- Ne stocke pas l'id du processus qu'il lance (couplage faible) + pas d'accès spécial aux structures de données du noyau
	- service-commander émet des hypothèses fortes basées sur des vérifications d'un nom de tâche ou d'une utilisation de port particulière
	- Une limitation connue est donc que service commander peut confondre une autre tâche avec un service configuré en fonction de l'un de ces attributs (exemple utilisation du port 80)
- Configuration à l'aide de fichiers .yaml

#### Installation

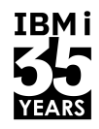

- Installation : yum install service-commander
- Prérequis (qui sont installés automatiquement lors de l'installation) :
	- Db2util (yum install db2util)
	- OpenJDK (yum install openjdk-11)
	- Bash (yum install bash)
	- GNU coreutils (yum install coreutils-gnu)
- Les informations de performance (perfinfo) ont des prérequis supplémentaires :
	- Python 3 avec ibm db connector (yum install python3-ibm\_db)
	- OS level :
		- IBM i 7.4: included with base OS
		- IBM i 7.3: Group PTF SF99703 Level 11
		- IBM i 7.2: Group PTF SF99702 Level 23

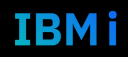

### Démarrage avec service-commander

IBM i

- Pour commencer avec une configuration par défaut (pré-alimentée)
	- sc install defaults
	- Avec l'option --cleanupv0 si vous aviez déjà la v0
- Cela va installer et définir les services :
	- Cron (si cronie est installé)
	- MariaDB (si mariadb est installé)
	- Les instances d'Apache de l'IBM i (sauf si option --noapache spécifiée)
- Après initialisation, vous pouvez lancer le premier **sc check**

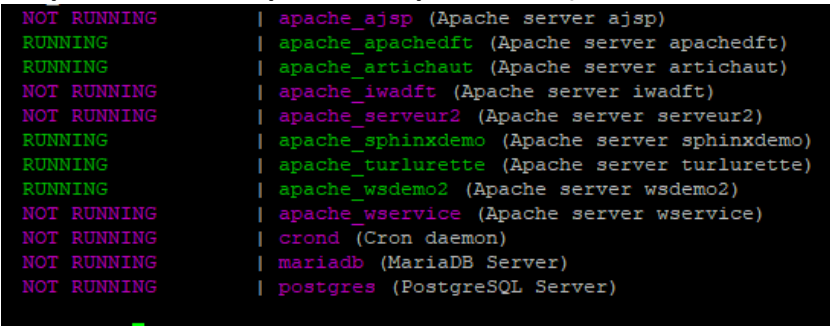

## Usage de base pour des services préconfigurés

IBM i

- sc start <service\_name>
	- Démarrage d'un service
- sc stop <service\_name>
	- Arrêt d'un service
- sc check group:all
	- Vérifier l'état de tous les services configurés
- sc start group:all
	- Démarrage de tous les services
- sc info group:all
	- Affiche des informations sur tous les services configurés

#### sc info

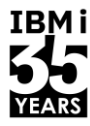

```
crond (Cron daemon)
                                                                         apache wsdemo2 (Apache server wsdemo2)
Defined in: /QOpenSys/etc/sc/services/oss common/crond.yaml
                                                                         Defined in: /home/GDUMAS/.sc/services/apache wsdemo2.yaml
Startup Command: /QOpenSys/pkgs/bin/crond -n
                                                                         Startup Command: system "STRTCPSVR SERVER (*HTTP) HTTPSVR (wsdemo2) "
Startup Wait Time (s): 60
                                                                         Startup Wait Time (s): 60
Shutdown Wait Time (s): 45
                                                                         Shutdown Command: system "ENDTCPSVR SERVER (*HTTP) HTTPSVR (wsdemo2)"
                                                                         Shutdown Wait Time (s): 45
Check-alive conditions: JOBNAME: PGM-CROND
Batch Mode: <submitted to batch>
                                                                         Check-alive conditions: PORT:20224
    Batch Job Name: CROND
                                                                         Batch Mode: < not running in batch>
    SBMJOB options: JOBQ (QUSRNOMAX)
                                                                          Inherits environment variables?: true
 Inherits environment variables?: true
```
#### $\overline{ }$  sc info crond  $\overline{ }$  sc info apache wsdemo2

#### Usage de base

- sc start group:host servers
	- Démarre tous les services du groupe « host\_servers »
- sc list group:all
	- Lister tous les services
- sc jobinfo port:8080
	- Liste les jobs tournant sur le port 8080
- sc stop port:8080
	- Arrête les travaux tournant sur le port 8080
- sc check port:8080
	- Vérifie si le port est utilisé
- sc start myservice.yaml
	- Démarre le service défini dans un fichier local myservice.yaml

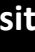

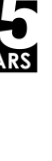

IBM i

#### Usage de base

- sc groups
	- Liste tous les groupes configurés
- sc groups --ignore-globals
	- Liste seulement les groupes définis dans les fichiers de configurations yaml privés
- scopenports
	- Liste les ports utilisés (avec une description sur les services configurés dans service-commander)

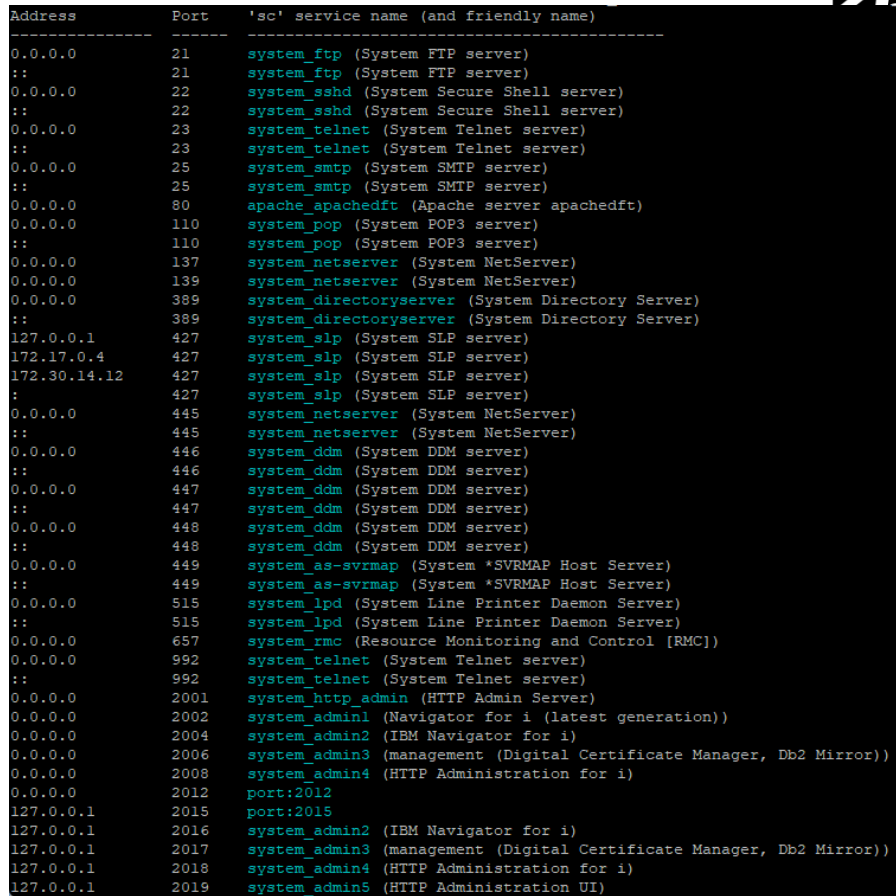

#### Services « system » préconfigurés

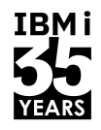

- Service-commander propose des services préconfigurés associés au groupe « system »
	- IBM i Host servers
	- Services classiques de l'IBM i (ftp, ssh …)
	- Interface d'administration (Navigator for i).
- **sc -a check all** ou **sc -a check group:system** ou **sc list group:system**
	- Pour afficher les services du groupe system qui sont cachés par défaut

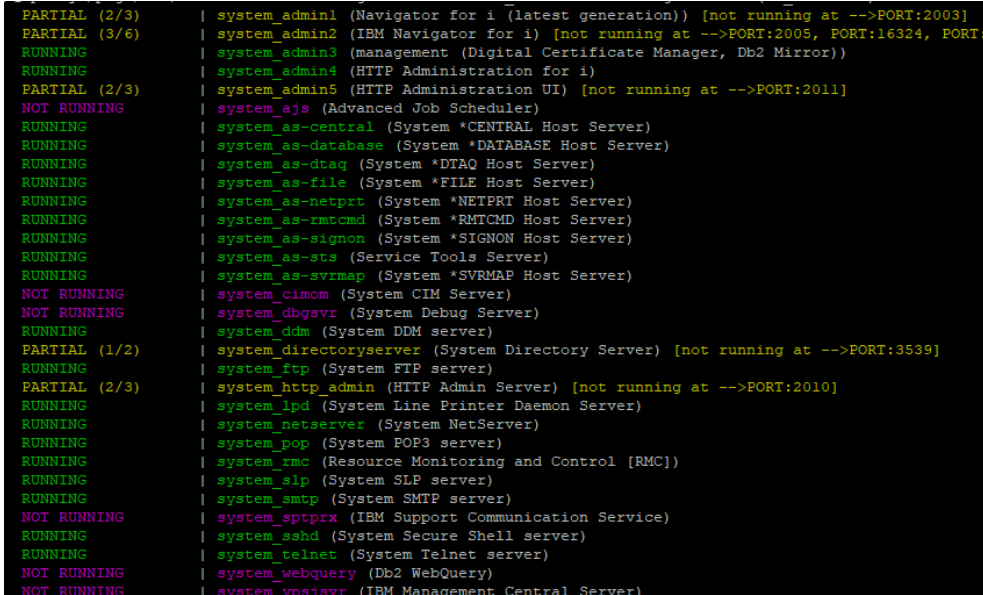

#### Configurer des Services

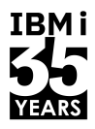

- sc\_install\_defaults -> pour des services préconfigurés
- Pour en définir soit même :
	- Outil scinit -> création
	- Outil scedit -> édition
- Définition de service « à la volée » basée sur un port ou un nom de job (pour des checks en live sans besoin de créer un service dans service-commander)
- Création / Edition dans un fichier YAML

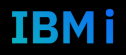

#### Utilisation scinit

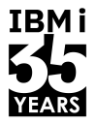

- Pour une assistance pas à pas à la création d'un fichier de configuration YAML
	- scinit <program start command>
- Le process à suivre est le suivant :
	- 1. cd vers le répertoire où on démarre normalement le service
	- 2. Exécuter la commande pour démarrer le service, préfixé par scinit
	- 3. Répondre à une série de questions sur le déploiement du service
- Cela va créer le fichier YAML de votre service dans
	- /QOpenSys/etc/sc/services/myapp.yml (où myapp est le nom du service)
- Puis l'afficher

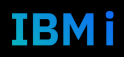

#### Exemple définition d'un service node

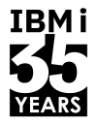

-bash-5.1\$ cd /home/GDUMAS/myApp -bash-5.1\$ scinit node app.js anSue/phas/hin/ecipit: line 13: warning: setlocale: LC ALL: cannot change lo uld you like this service to be available to all users? [n] y hort name: nodedemo riendly name: pty response. Asking again Friendly name: node demo for UUI2023 Must the application be started in the current directory (/home/GDUMAS/myApp)? [ If your application runs under a unique job name, what is it? Leave blank for no Which ports does your application run on? Separate with commas, or leave blank f or none: 2204 Will your application need to be submitted to batch? [n] n (Recommended) Will your application need to run with the PATH and JAVA HOME valu es of the current process? [v] v What other environment variables from this current process should be used? (press <enter> after each entry, leave blank to finish entering values)  $>$  PATH What group(s) would this application be a part of? (press <enter> after each entry, leave blank to finish entering values) What service (s) does this application rely on? (press <enter> after each entry, leave blank to finish entering values) Written to file: /QOpenSys/etc/sc/services/nodedemo.yml

rinting information about the newly-defined service

#### Lancement de scinit

Série de questions pour configuration du service

dedemo (node demo for UUI2023)

Defined in: /OOpenSvs/etc/sc/services/nodedemo.vml

orking Directory: /home/GDUMAS/myApp

Startup Command: node app.js Startup Wait Time (s): 60

hutdown Wait Time (s): 45

heck-alive conditions: PORT:2204 atch Mode: < not running in batch>

nherits environment variables?: true ustom environment variables: PATH=/QOpenSys/pkgs/bin:/QOpenSys/usr/bin:/usr/ccs/bin:/QOpenSys/usr/bin/Xll /usr/sbin:.:/usr/bin

#### Utilisation scedit

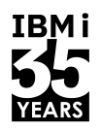

- A utiliser pour modifier un fichier YAML existant
	- scedit <service>
- scedit va localiser le fichier YAML du service spécifié et l'ouvrir en fonction de l'éditeur configuré par défaut en suivant la liste suivante
	- 1. L'éditeur configuré dans la variable d'environnement **\$EDITOR**
	- 2. Si vide, **nano**
	- 3. Si nano non installé, **joe**
	- 4. Si joe non installé, **vim**
	- 5. Si vim non installé, **vi**

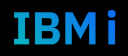

#### Ad hoc service definition

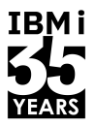

- Possible de checker un service à la volée sans l'avoir défini dans servicecommander
	- Par le nom du job. *sc check job:jobname (jobname accepte aussi subsystem/jobname et le format PGM-\_\_\_\_ pour spécifier un certain programme)*
	- Par le port *sc jobinfo port:portname*

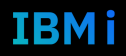

#### Utilisation des fichiers yaml

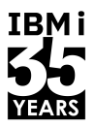

- Sans passer par les outils scinit ou scedit, il est possible de créer et maintenir soit même ses services dans les fichiers YAML
- On les retrouve dans les emplacements suivants :
	- Un répertoire global : **/QOpenSys/etc/sc/services**. *Nécessite d'avoir les droits \*ALLOBJ.*
	- Des répertoires spécifiques par utilisateur : **\$HOME/.sc/services**
- Le nom du fichier doit être dans le format service\_name.yaml (ou .yml), où
	- "service name" est le "short name" du service.
	- Le nom ne peut contenir que des lettres minuscules, des nombres, tirets et des underscores
- Le fichier peut aussi être n'importe où dans l'IFS, à partir du moment où le chemin complet est indiqué dans la commande
	- Ex: sc start /my/specific/path/my\_service.yaml

#### Format des fichiers yaml

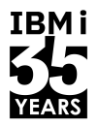

- Des exemples de services préconfigurés sont disponibles sur : <https://github.com/ThePrez/ServiceCommander-IBMi/tree/main/samples>
- Les attributs suivants sont disponibles :
- **[Champs obligatoires](https://github.com/ThePrez/ServiceCommander-IBMi#required-fields)**
	- **start** cmd: La commande pour démarrer le service
	- **check alive**: Ce qui va déterminer si un service est alive ou non : le port, ou le nom du travail
- **Champs facultatifs souvent nécessaires**
	- **name**: Le nom user-friendly du service (avec espace, minuscules, majuscules etc…)
	- **dir**: Le répertoire de travail dans lequel switcher avant de lancer les commandes de démarrage / arrêt

#### Format des fichiers yaml

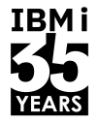

#### **Autres champs**

- **stop\_cmd**: La commande d'arrêt du service
- **startup\_wait\_time**: Le temps d'attente en secondes avant que le service soit démarré (60 par défaut)
- stop wait time: Le temps d'attente en secondes avant que le service soit arrêté (45 par défaut)
- **log\_dir**: Le répertoire de stockage des logs créés par Service Commander
- **cluster**: Active le mode cluster
- **batch mode**: Indique si le service doit être lance en batch
	- **sbmjob\_jobname**: Si batch\_mode, le nom du job à utiliser
	- **sbmjob\_opts**: Si batch\_mode, les options du SBMJOB (pour l'instant, utilisation d'une JOBD)
- **environment is inheriting vars**: Active l'héritage des variables d'environnements de l'environnement courant (true par défaut)
- **only\_if\_executable**: Configuration ignorée sauf si le fichier spécifié existe et est exécutable
- **environment vars**: Définition de variables d'environnements custom au lancement du service (au format "KEY=VALUE")
- **service\_dependencies**: Un tableau de service duquel dépend ce service.
- **groups**: Regroupement du service dans des groupes custom (Pour démarrage/ arrêt en une seule opération).

#### Exemple d'un fichier yaml

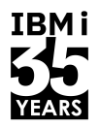

■ Pour une application node.js utilisant le port 2204

name: My Node.js application dir: /home/GDUMAS/myApp start cmd: node index.js check\_alive: '2204' batch\_mode: 'false' environment\_vars: -PATH=/QOpenSys/pkgs/bin:/QOpenSys/usr/bin:/usr/ccs/bin:/QOpenSys/usr/bin/X11:/usr/sbin:.:/usr/bin

#### Gestion des logs

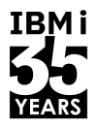

- Les logs sont stockés par défaut dans
	- \$HOME/.sc/logs/date\_time.service\_name.log
	- $\bullet$  Où :
		- $-$  date time est l'heure de démarrage du service
		- Service\_name est le nom du service
- Pour un service donné, directive « log dir » pour indiquer l'emplacement des logs
- sc loginfo <service name>
	- Va afficher l'emplacement des logs d'un service donné
	- Qu'on peut ensuite afficher (cat, tail …)
- Possible de diriger les logs vers un \*SPLF
	- sc --splf start <service name>

#### Usage avancé – Cluster Mode

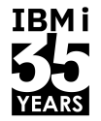

- Permet le clustering automatique des applications (s'appuie sur NGINX)
- Quand cluster mode utilisé :
	- SC va démarrer n jobs, chacun tournant sur un port différent
	- SC va gérer les différents jobs lors des opérations sur le service
	- Le travail est load balancé sur les jobs
- **Prérequis :** 
	- L'application doit s'appuyer sur la variable d'environnement **PORT**
	- Ou passer l'information sur la ligne de commande --port=\$PORT pour que l'information soit transmise et utilisée par l'application

#### Usage avancé – Cluster Mode - Exemple

Imaginons un service node simple

name: My Node App dir: /home/GDUMAS/myApp start\_cmd: node ./app.js check\_alive: 2204

■ Ce service va démarrer un serveur web sur le port 2204

Activation d'un cluster

name: My Node App dir: /home/GDUMAS/myApp start\_cmd: node ./app.js cluster: 2206, 2208, 2210, 2212 check\_alive: 2204

- L'application reste accessible sur le port 2204 pour les utilisateurs.
- 4 jobs supplémentaires seront démarrés respectivement sur les ports indiqués dans la directive cluster.

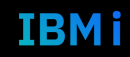

#### Usage avancé – Restart automatique

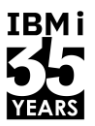

- Fonction connue et utilisée par les utilisateurs de process manager (comme pm2 pour node)
- Actuellement non intégré dans SC mais...
- Possible de le scripter simplement :

SBMJOB CMD(CALL PGM(QP2SHELL2) PARM('/QOpenSys/usr/bin/sh' '-c' 'while :; do sleep 40 && /QOpenSys/pkgs/bin/sc start navigator >/dev/null 2>&1 ; done')) JOB(NAVMON) JOBD(\*USRPRF) JOBQ(QUSRNOMAX)

- Ici, le script va tenter de démarrer navigator toutes les 40 secondes
	- S'il est démarré, rien n'est fait
	- Sinon, le service est démarré

## Usage avancé – Intégration STRTCPSVR

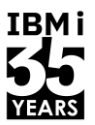

- Service Commander est maintenant intégré aux commandes STRTCPSVR / ENDTCPSVR
- Pour intégrer, jouer la commande suivante :
	- /QOpenSys/pkgs/lib/sc/tcpsvr/install sc\_tcpsvr
- Cela va créer la bibliothèque SCOMMANDER et compiler/installer les programmes TCP à l'intérieur
- Une fois installé, nous pouvons utiliser \*SC et le nom du service à gérer
- Exemple :
	- STRTCPSVR SERVER(\*SC) INSTANCE('kafka')
- Pratique pour intégrer dans des CL schedulés / QSTRUP

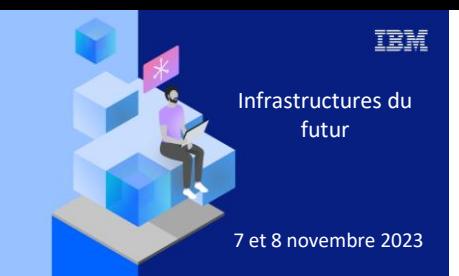

**Université IBM i** 

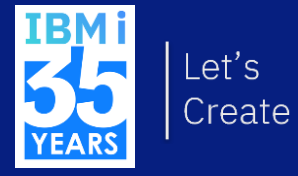

## 7 novembre 2023<br>
3. Démo

#### Visionner la démo

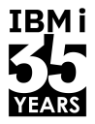

IBM i

# **IBMi**

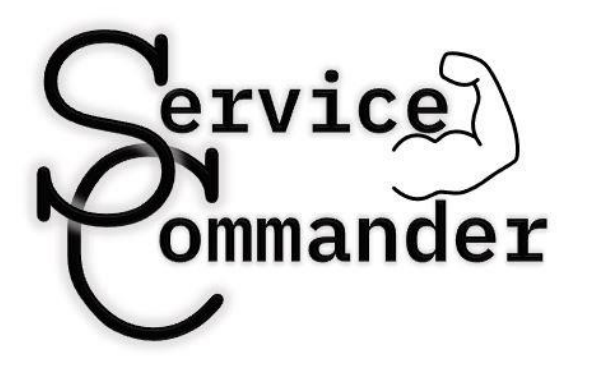

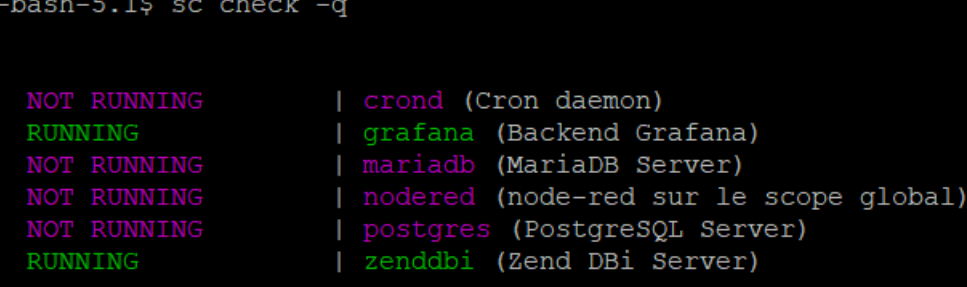

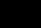

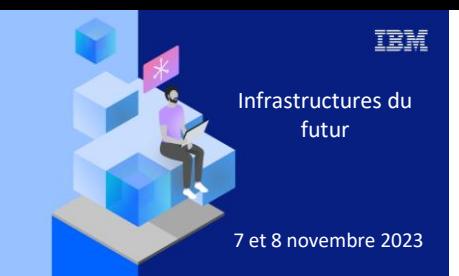

**Université IBM i** 

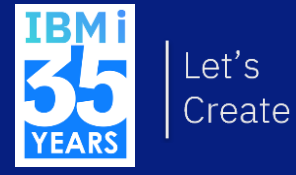

## 7 novembre 2023 4. Conclusion

#### **Conclusion**

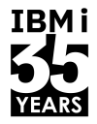

- A destination des administrateurs IBM i
	- Mais aussi des développeurs
- Centralise la gestion de divers services
	- IBM i traditionnel
	- Services Open Source
- Permet d'automatiser certaines tâches de monitoring
- Permet de gagner en maitrise sur les services qui tournent sur IBM i
- Facile et rapide d'accès

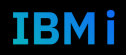

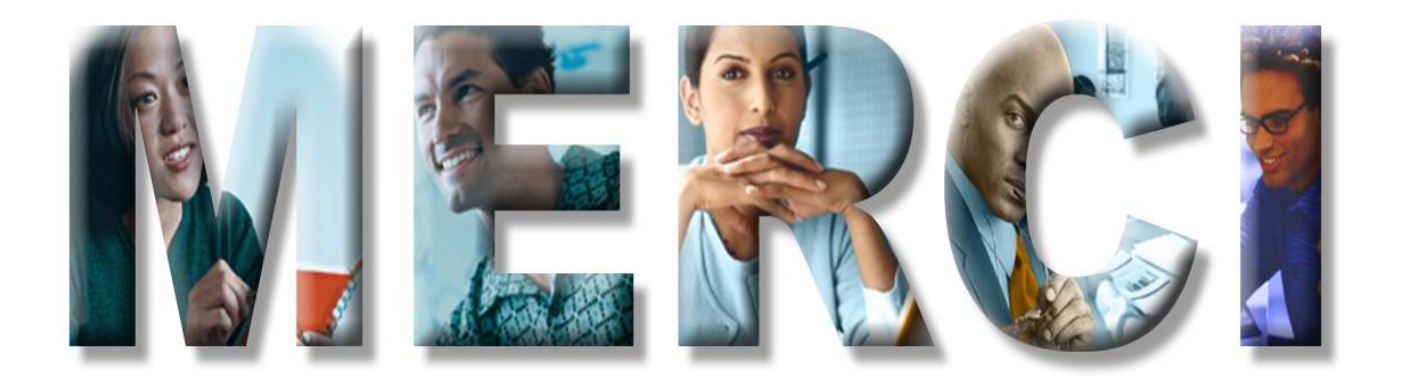